## P PHOTOLUX®

Web: www.photolux-shop.de Mail: info@photolux.de Tel: 09122 833 029

## **Erstellung von ICC-Profilen**

## **Druck eines Messcharts mit Mirage**

## **8. Messchart drucken:**

Öffnen Sie die Datei "RGB\_01.tif" in Mirage. Mirage gibt Ihnen eine Meldung, welche mitteilt, dass dieses Dokument nicht farbgemanaged wurde. Wählen Sie "Nicht ändern" aus.

Wählen Sie Ihren Drucker, das neu angelegte Medium und die Qualität aus.

Stellen Sie sicher, dass in Mirage ein roter Schriftzug über dem Messfeldbogen zu sehen ist. Nur dann wird die Datei ohne Farbmanagement gedruckt.

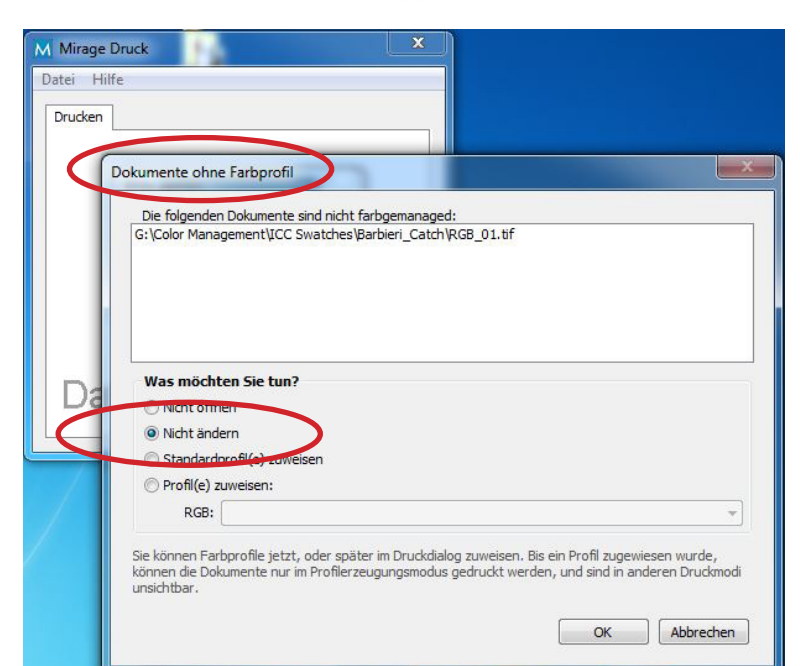

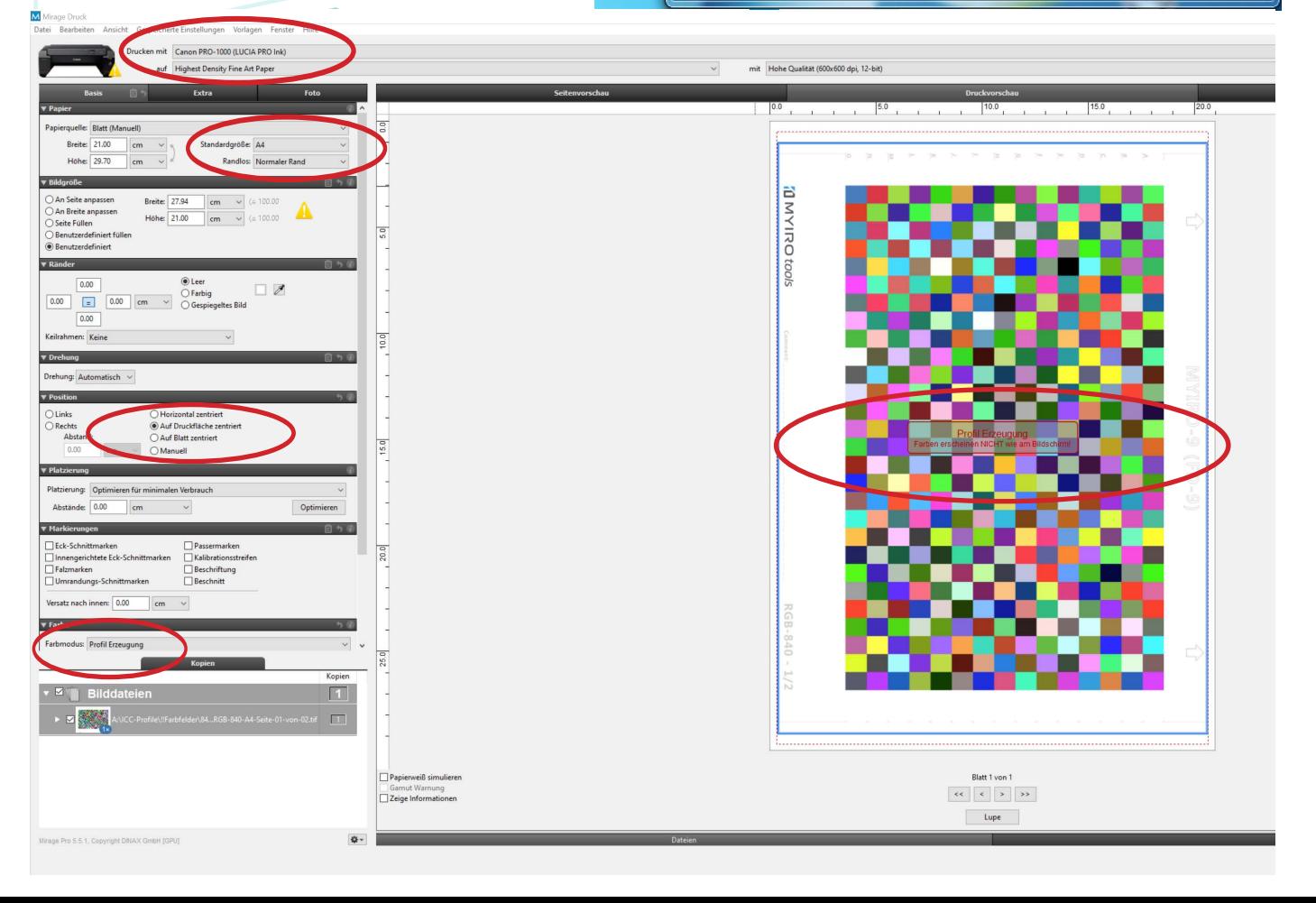

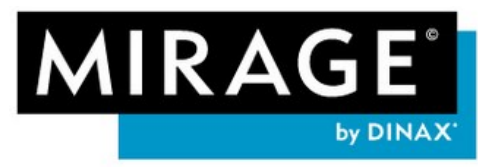